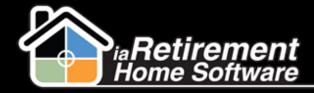

## How to Set Up a Tax Rate

## **Description**

Use this function to set up a Tax Rate

## **Step by Step**

- I Click on the plus sign (+) to the right of your tabs. From here, click Tax Rate
- 2 Click New
- 3 Enter a Tax Code
- 4 Check off the **Active** checkbox
- 5 If applicable, enter a Federal Rate
- **6** If applicable, enter a **Provincial Rate**
- 7 Enter an Effective Date
- **8** Verify the data and click **Save**

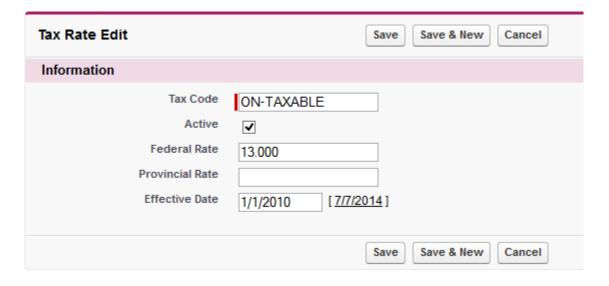